# **UV-VIS spectrometer Manual**

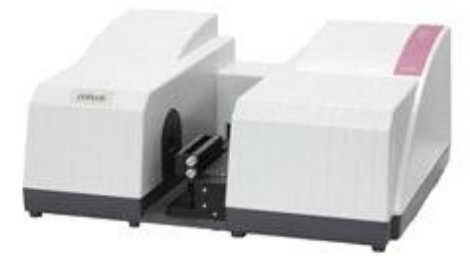

SCINCO S-3100

## **1. LapPro Plus 프로그램 실행 → OK 클릭 → OK 클릭 → OK 클릭**

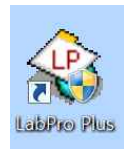

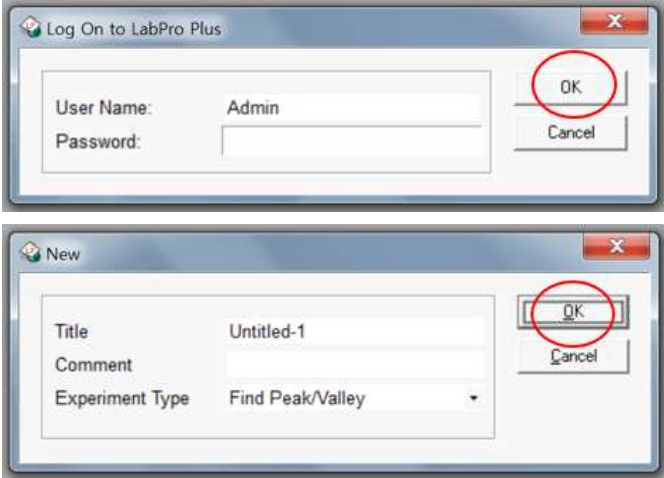

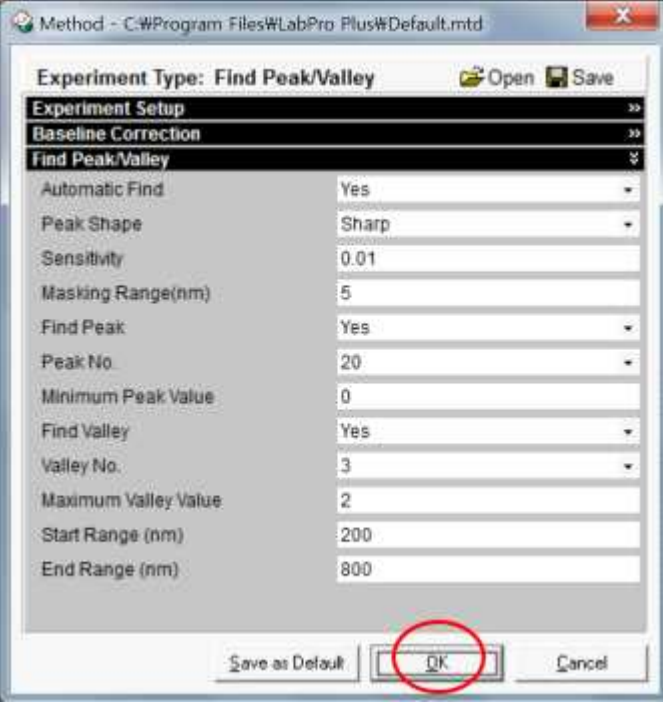

### **2. 측정**

#### 1) 첫 화면

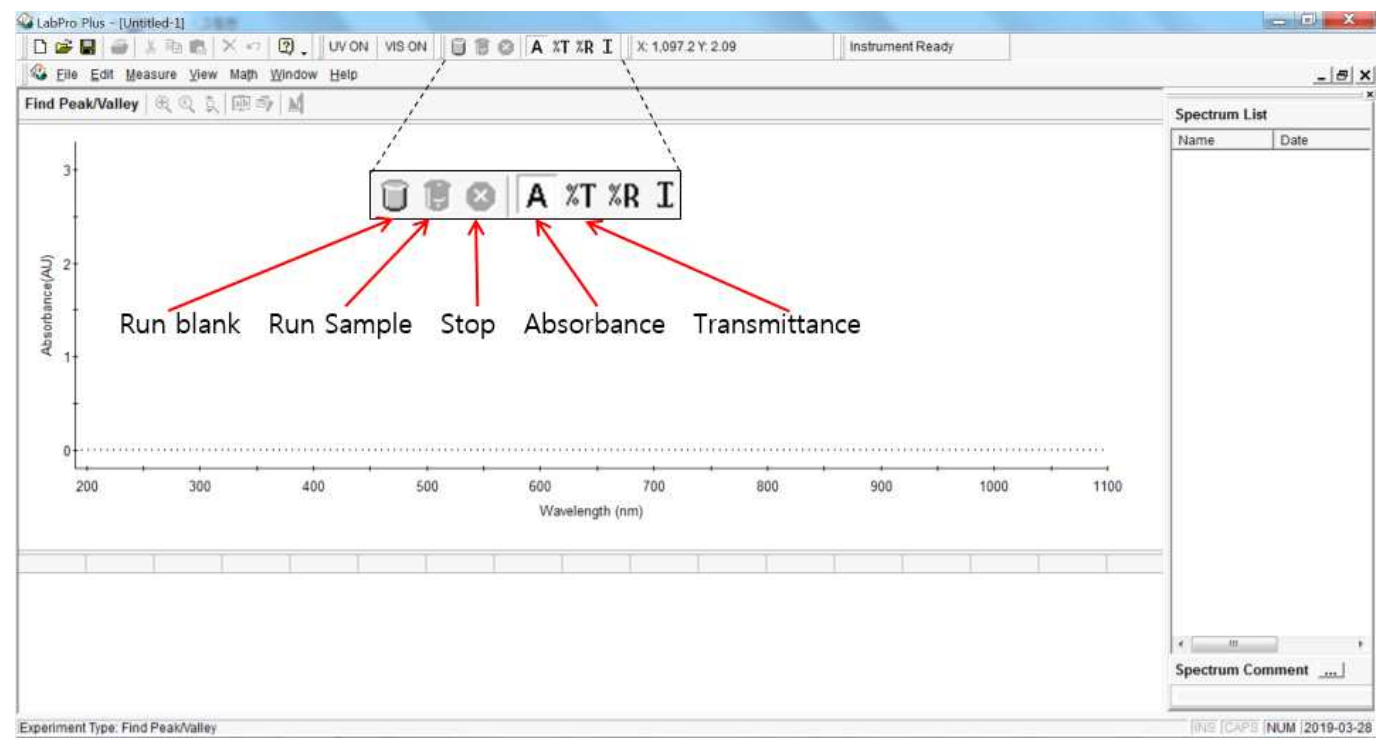

#### 2) 큐벳에 용매를 넣고 Run blank 클릭 (baseline)

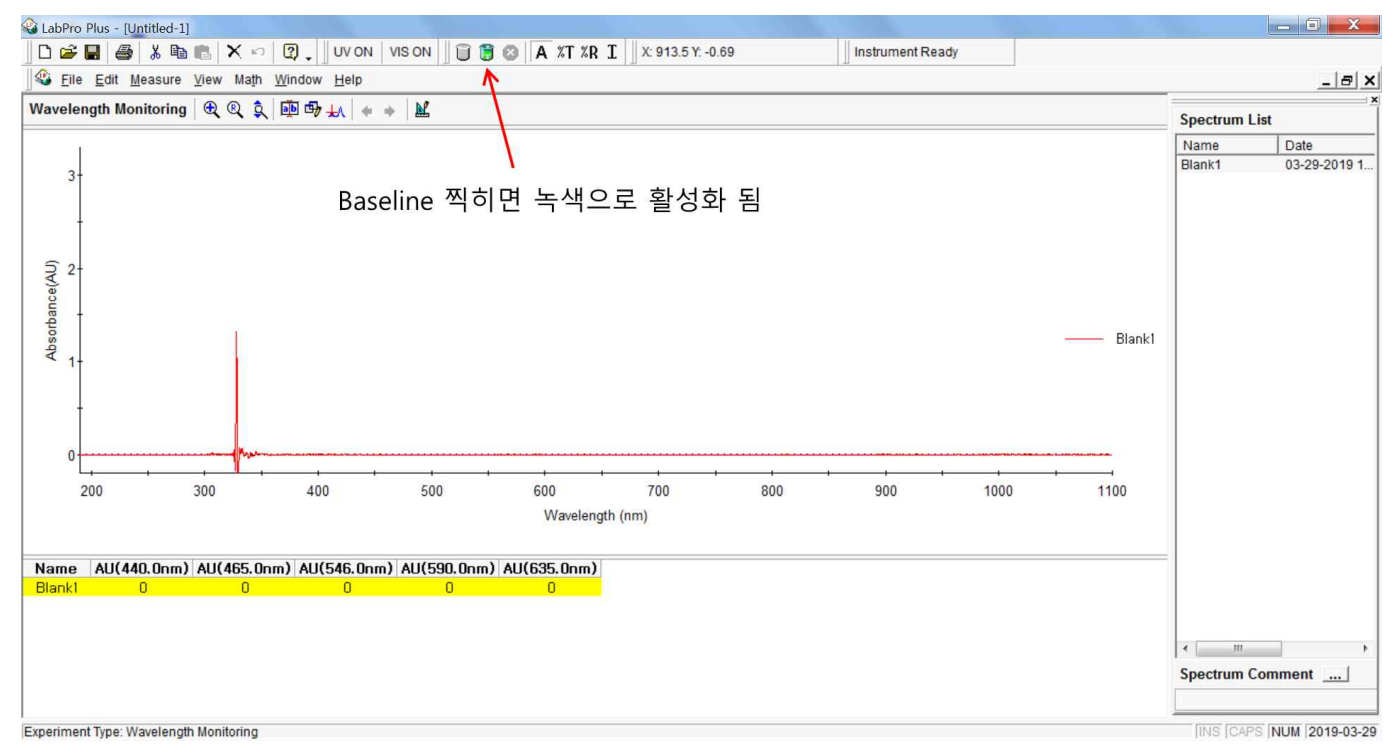

3) 큐벳에 sample을 넣고 Run Sample 클릭

#### **※ 주의사항**

**- 큐벳의 빛이 지나가는 부분은 손으로 만지지 않는다.**

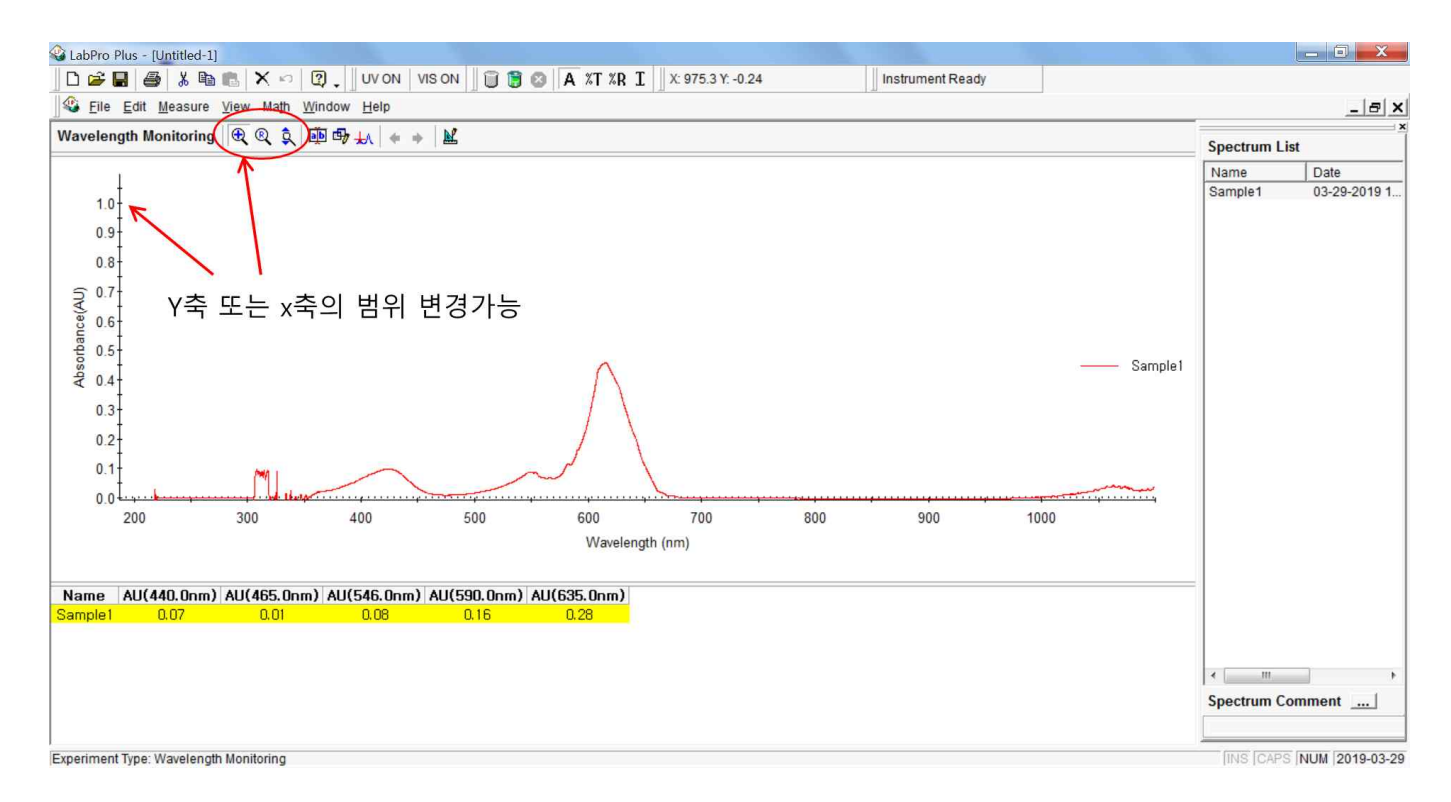

#### **3. 파일저장**

File → Export → Sample Spectrum 클릭 → CSV Format File(Raw data) 클릭 → OK

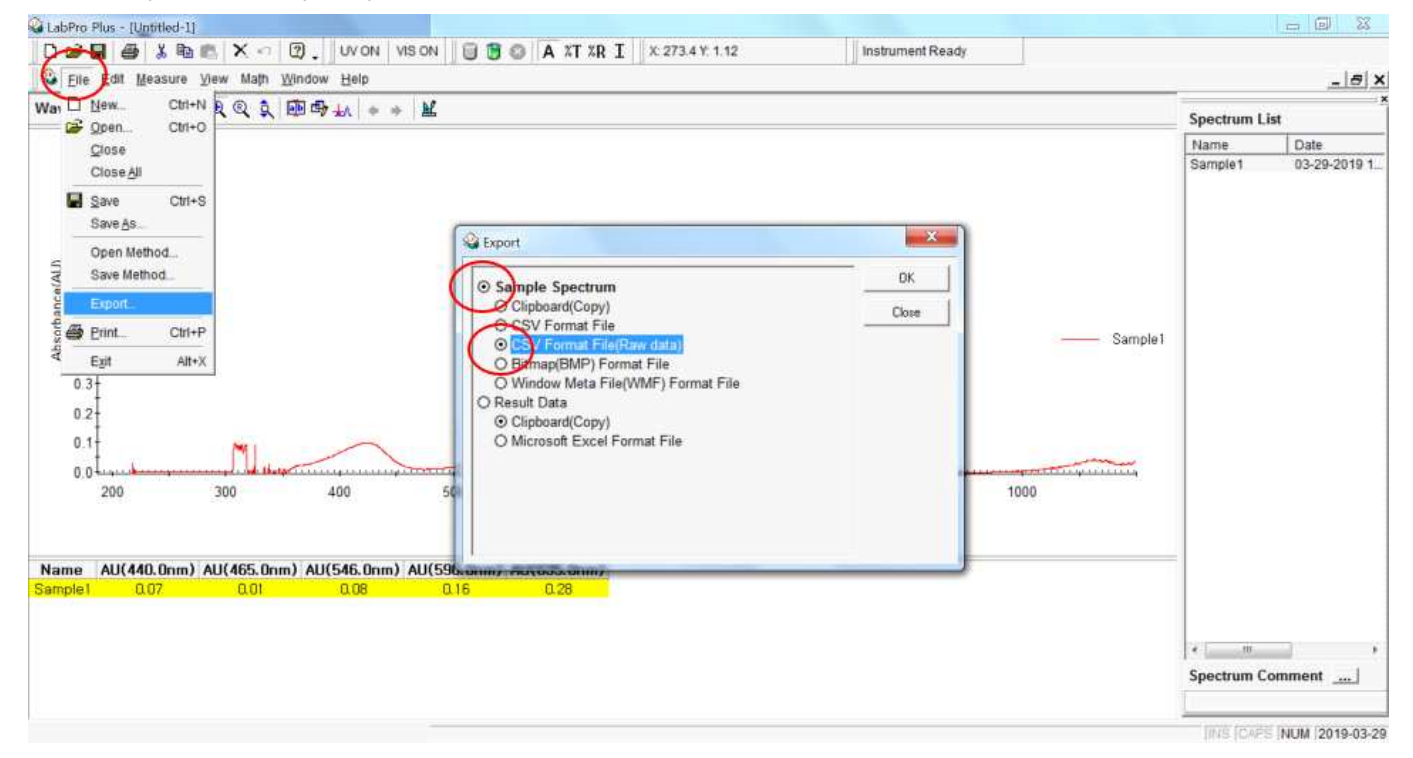

## **4. 데이터 확인**

저장된 csv 파일을 엑셀에서 열어 확인